# **Федеральное государственное учреждение «РОССИЙСКИЙ ЦЕНТР ИСПЫТАНИЙ И СЕРТИФИКАЦИИ – МОСКВА» (ФГУ «РОСТЕСТ-МОСКВА»)**

#### **УТВЕРЖДАЮ**

Руководитель ГЦИ СИ Зам. Генерального директора ФГУ «Ростест-Москва» \_\_\_\_\_\_\_\_\_\_\_А.С. Евдокимов «<u>\_\_\_\_»</u> \_\_\_\_\_\_\_\_\_\_\_\_\_\_2007 г.

### **ГОСУДАРСТВЕННАЯ СИСТЕМА ОБЕСПЕЧЕНИЯ ЕДИНСТВА ИЗМЕРЕНИЙ**

## **Анализаторы качества электрической энергии АКЭ-823, АКЭ-824**

**МЕТОДИКА ПОВЕРКИ МП-465/446-2007**

Москва 2007

### **СОДЕРЖАНИЕ**

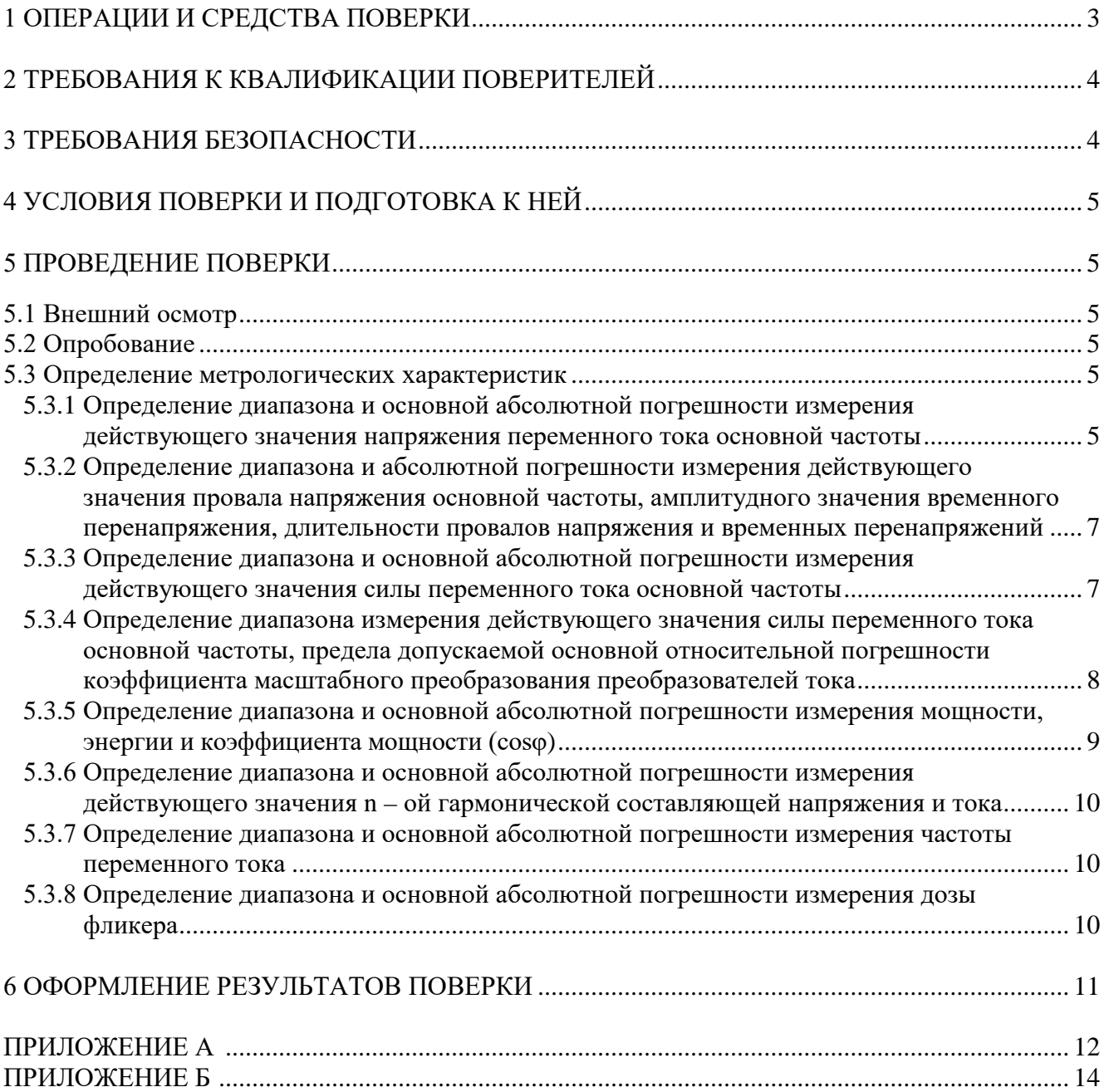

Настоящая методика поверки распространяется на анализаторы качества электрической энергии АКЭ-823, АКЭ-824 (далее по тексту – «анализаторы»), изготовленные фирмой «НT-ITALIA», Италия, и устанавливает методы и средства их первичной и периодической поверок.

Межповерочный интервал – 1 год.

#### **1 ОПЕРАЦИИ И СРЕДСТВА ПОВЕРКИ**

1.1 При проведении поверки проводят операции, указанные в табл. 1 и применяют средства поверки, указанные в табл. 2.

**Таблица 1** Операции поверки

| $N_2$<br>$\Pi/\Pi$ | Операции поверки                                                                                                    | $N$ <sup>o</sup> п/п<br>M <sub>II</sub> | поверка          | Первичная Периодическая<br>поверка |
|--------------------|----------------------------------------------------------------------------------------------------|-----------------------------------------|------------------|------------------------------------|
| $\mathbf{1}$       | Внешний осмотр                                                                                                    | 5.1                                     | $^{+}$           | $+$                                |
| $\mathbf{2}$       | Опробование                                                                                                    | 5.2                                     | $\! + \!\!\!\!$  | $^{+}$                             |
| 3                  | Определение метрологических характеристик                                                                                                    | 5.3                                     | $\! + \!\!\!\!$  | $+$                                |
| 3.1                | Определение диапазона и основной абсолютной<br>действующего<br>погрешности<br>измерения<br>напряжения<br>значения<br>переменного<br>тока<br>основной частоты                                                                                                    | 5.3.1                                   | $\! +$           | $^+$                               |
| 3.2                | абсолютной<br>Определение диапазона<br>$\mathbf{M}$<br>погрешности измерения<br>действующего<br>основной<br>напряжения<br>значения<br>провала<br>частоты, амплитудного значения временного<br>перенапряжения,<br>длительности<br>провалов<br>напряжения и временных перенапряжений | 5.3.2                                   | $^{+}$           |                                    |
| 3.3                | Определение диапазона и основной абсолютной<br>действующего<br>погрешности<br>измерения<br>значения силы переменного тока основной<br>частоты                                                                                                    | 5.3.3                                   | $^{+}$           | $\hspace{0.1mm} +$                 |
| 3.4                | Определение<br>диапазона<br>измерения<br>действующего значения силы переменного тока<br>основной<br>предела допускаемой<br>частоты,<br>относительной<br>основной<br>погрешности<br>коэффициента масштабного преобразования<br>преобразователей тока                                | 5.3.4                                   | $\! +$           | $^{+}$                             |
| 3.5                | Определение диапазона и основной абсолютной<br>погрешности измерения мощности, энергии и<br>коэффициента мощности (coso)                                                                                                    | 5.3.5                                   | $\boldsymbol{+}$ | $^{+}$                             |
| 3.6                | Определение диапазона и основной абсолютной<br>измерения<br>действующего<br>погрешности<br>значения n - ой гармонической составляющей<br>напряжения и тока                                                                                                    | 5.3.6                                   | $^+$             |                                    |
| 3.7                | Определение диапазона и основной абсолютной<br>погрешности измерения частоты переменного<br>тока                                                                                                    | 5.3.7                                   | $^{+}$           | $^{+}$                             |
| 3.8                | Определение диапазона и основной абсолютной<br>погрешности измерения дозы фликера                                                                                                    | 5.3.8                                   | $^{+}$           |                                    |

1.2 При несоответствии характеристик поверяемых анализаторов установленным требованиям по любому из пунктов табл. 1 их к дальнейшей поверке не допускают и последующие операции не проводят.

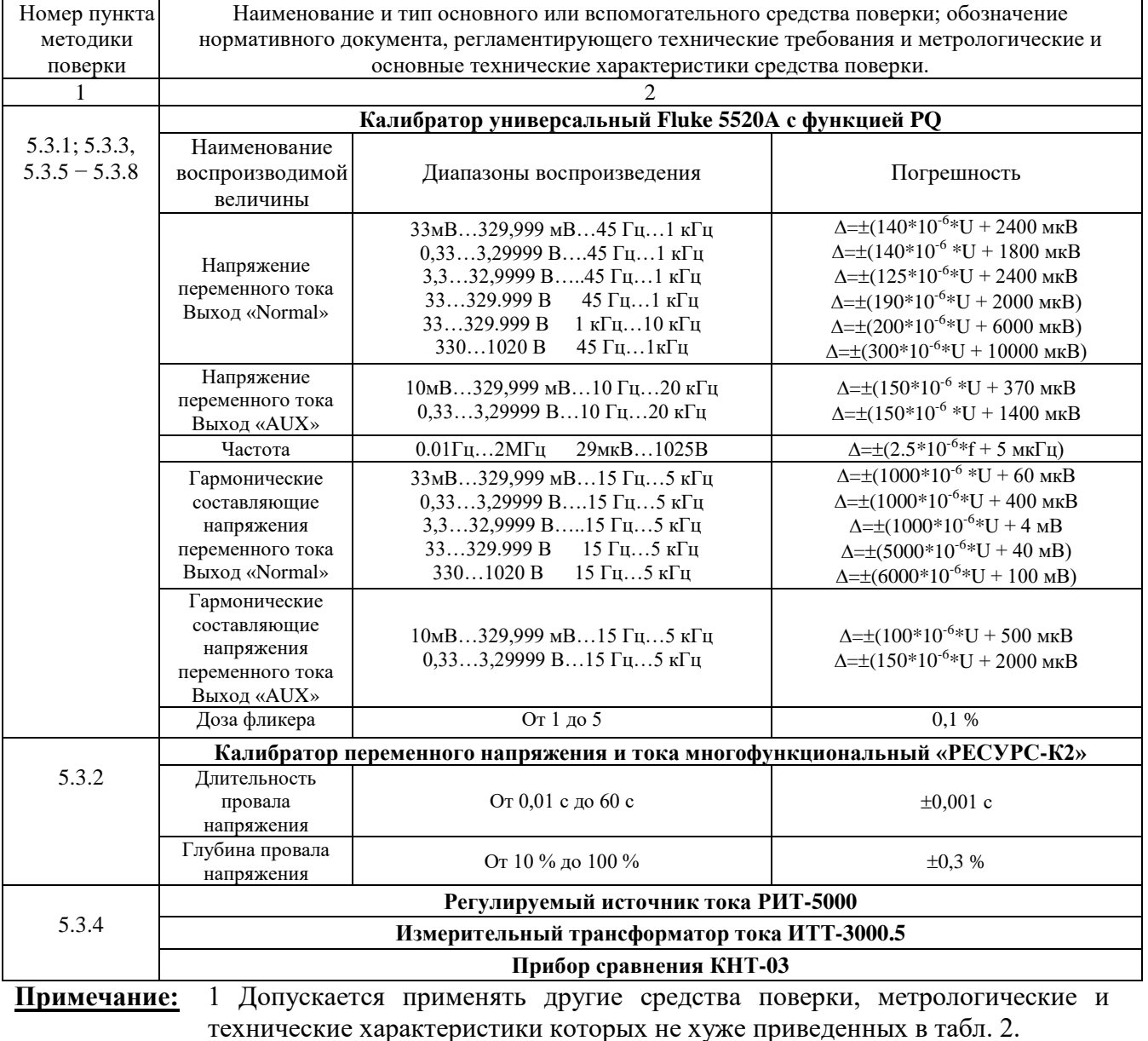

#### **Таблица 2** Средства поверки

2 Все средства поверки должны быть исправны и поверены в установленном порядке.

#### **2 ТРЕБОВАНИЯ К КВАЛИФИКАЦИИ ПОВЕРИТЕЛЕЙ**

К поверке анализаторов допускают лиц, аттестованных на право поверки средств измерений электрических и магнитных величин.

Поверитель должен пройти инструктаж по технике безопасности и иметь удостоверение на право работы на электроустановках с напряжением до 1000 В с группой допуска не ниже III.

#### **3 ТРЕБОВАНИЯ БЕЗОПАСНОСТИ**

При проведении поверки должны быть соблюдены требования ГОСТ 12.2.007.0-75, ГОСТ 12.2.007.3-75, ГОСТ 12.3.019-80, "Правила эксплуатации электроустановок потребителей" и "Правила техники безопасности при эксплуатации электроустановок потребителей", утвержденные Главгосэнергонадзором.

Должны также быть обеспечены требования безопасности, указанные в эксплуатационных документах на средства поверки.

#### **4 УСЛОВИЯ ПОВЕРКИ И ПОДГОТОВКА К НЕЙ**

4.1. При проведении поверки должны соблюдаться следующие условия:

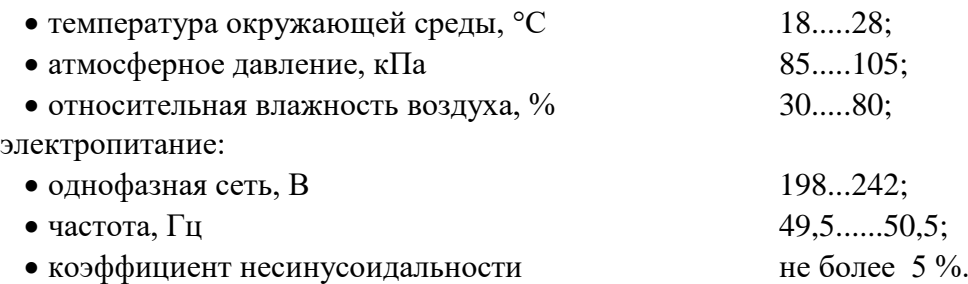

4.2 Средства поверки подготавливают к работе согласно указаниям, приведенным в соответствующих эксплуатационных документах.

#### **5 ПРОВЕДЕНИЕ ПОВЕРКИ**

#### **5.1 Внешний осмотр**

При проведении внешнего осмотра должно быть установлено соответствие проверяемого анализатора следующим требованиям:

- комплектности анализатора в соответствии с руководством по эксплуатации, включая руководство по эксплуатации и методику поверки;
- не должно быть механических повреждений корпуса, лицевой панели, органов управления, все надписи на панелях должны быть четкими и ясными;
- все разъемы не должны иметь повреждений и должны быть чистыми.

При наличии дефектов поверяемый регистратор бракуется и подлежит ремонту.

#### **5.2 Опробование**

5.2.1 Опробование анализаторов заключается в проверке работоспособности жидкокристаллического LCD дисплея анализатора и возможности сенсорного управления, функциональных клавиш; режимы, отображаемые на ЖКИ, при нажатии соответствующих клавиш должны соответствовать данным руководства по эксплуатации. В случае, если питание осуществляется от аккумуляторной батареи, проверяется достаточность ее заряда.

5.2.2 Проверяется совместная работа анализатора с персональным компьютером. Для этого на персональном компьютере устанавливается программное обеспечение, входящее в комплект поставки к анализатору. При помощи кабеля USB соединяют USB-порты компьютера и анализатора. Выполнить настройки компьютера и анализатора при помощи программного обеспечения согласно руководству по эксплуатации.

#### **5.3 Определение метрологических характеристик**

#### **5.3.1 Определение диапазона и основной абсолютной погрешности измерения действующего значения напряжения переменного тока основной частоты**

Поверку проводят при помощи калибратора универсального FLUKE 5520A.

- Поверяемый прибор подключить к калибратору FLUKE 5520A, соблюдая правильность подключения (см. рис. 1);
- включить поверяемый прибор клавишей ON/OFF;

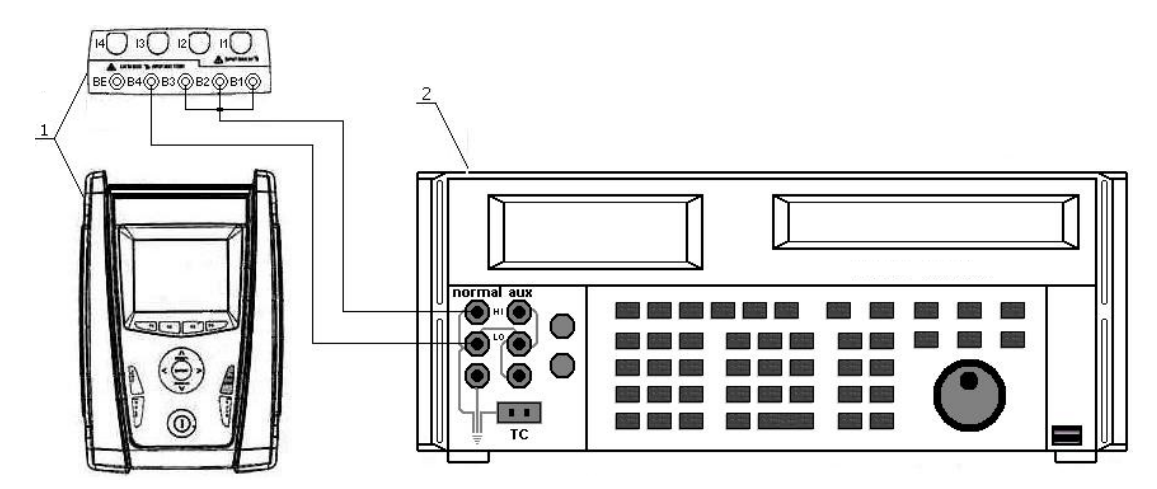

- Рисунок 1 Схема соединения приборов при определении диапазона и основной абсолютной погрешности измерения действующего значения напряжения переменного тока основной частоты, действующего значения n - ой гармонической составляющей напряжения, где:
	- 1 поверяемый прибор;
	- 2 калибратор универсальный FLUKE 5520A.
	- в окне выбора настроек анализатора «Analyzer Configuration» посредством нажатия клавиши «F1» (опция «CHANGE» сенсорного дисплея) установить параметры конфигурации анализатора согласно рис. 2;

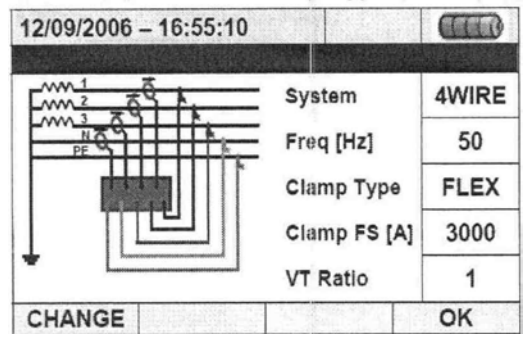

Рисунок 2 – Вид дисплея анализатора в режиме «Конфигурация анализатора»

- нажать клавишу «F4» (опция «ОК» сенсорного дисплея) для ввода выбранных установок и выхода в главное меню анализатора;
- на выходе «NORMAL» калибратора универсального FLUKE 5520 A • установить значения напряжения, соответствующие 10%, 50%, 90% от выбранного диапазона измерений входного сигнала по данным табл. Б.1 Приложения Б и частоту 50 Гц;
- для просмотра измеренных значений в главном меню анализатора выбрать пункт «Real Time Values»;
- клавишей «STOP» зафиксировать измеренные значения на дисплее анализатора;
- рассчитать значение абсолютной погрешности измерений по формуле (1):

$$
\Delta = X_{u3M} - X_{ycm} \tag{1}
$$

где:  $X_{\text{ver}}$  – значение по показаниям образцового прибора;

 $X_{\text{H3M}}$  – значение по показаниям поверяемого прибора.

Результаты поверки считать удовлетворительными, если полученные значения погрешностей не превышают нормируемых значений, указанных в технической документации.

5.3.2 Определение диапазона и абсолютной погрешности измерения действующего значения провала напряжения основной частоты, амплитудного значения временного перенапряжения, длительности провалов напряжения и временных перенапряжений

Поверку проводят при помощи калибратора РЕСУРС-К2.

- Поверяемый прибор подключить к РЕСУРС-К2, соблюдая правильность подключения (см. рис. 3);
- включить поверяемый прибор клавишей ОN/ОFF:
- установить параметры конфигурации анализатора согласно рис. 2;
- в главном меню анализатора (GENERAL MENU), подменю «Recording Setting» произвести установку параметров конфигурации анализатора для записи в память напряжения (VOLTAGE ANOMALIES) в результатов измерения аномалий соответствии с руководством по эксплуатации;
- нажать клавишу «SAVE» для сохранения выбранных установок параметров конфигурации;
- на РЕСУРС-К2 установить значения, соответствующие 10%, 50%, 90% от выбранного диапазона измерений входного сигнала по данным табл. Б.2 и Б.3 Приложения Б;
- в главном меню анализатора выбрать пункт «Real Time Values»:
- нажать клавишу «GO/STOP» для начала записи результатов измерений в память анализатора, для окончания записи нажать повторно клавишу «GO/STOP»;
- с помощью программного обеспечения загрузить результаты записи в ПК (при помощи управляющего ПО полученные данные могут вычисляться и выводиться как в числовом виде, так и в виде графиков);
- рассчитать значение абсолютной погрешности измерений по формуле (1);

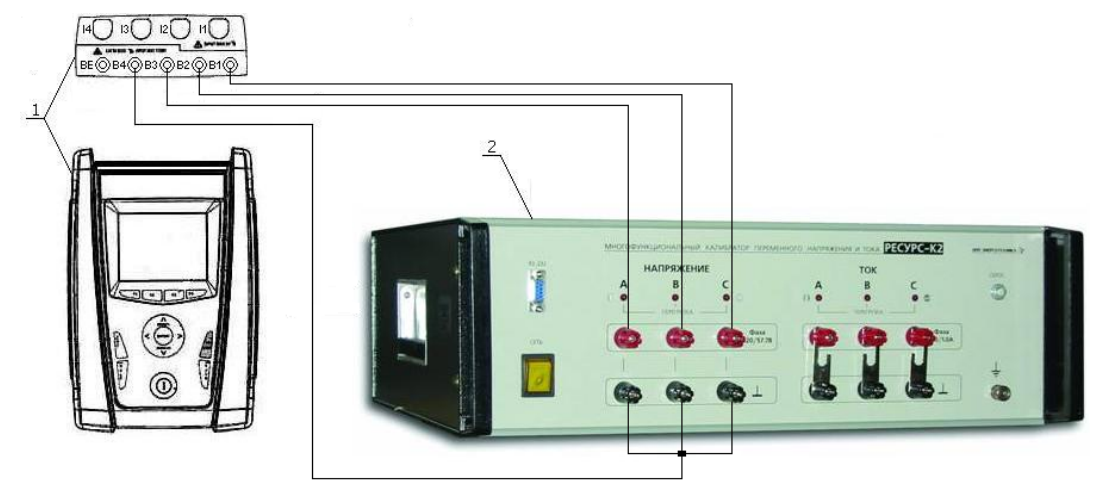

- Рисунок 3 Схема соединения приборов при определении диапазона и основной абсолютной погрешности измерения действующего значения провала напряжения основной частоты и амплитудного значения временного перенапряжения, где:
	- 1 поверяемый прибор;
	- 2 калибратор РЕСУРС-К2.

Результаты поверки считать удовлетворительными, если полученные значения погрешностей не превышают нормируемых значений, указанных в технической документации.

#### 5.3.3 Определение диапазона и основной абсолютной погрешности измерения действующего значения силы переменного тока основной частоты

• Поверяемый прибор подключить к калибратору FLUKE 5520A, соблюдая правильность подключения (см. рис. 4). При подключении ко входу токовых преобразователей анализатора использовать переходник ABNACON;

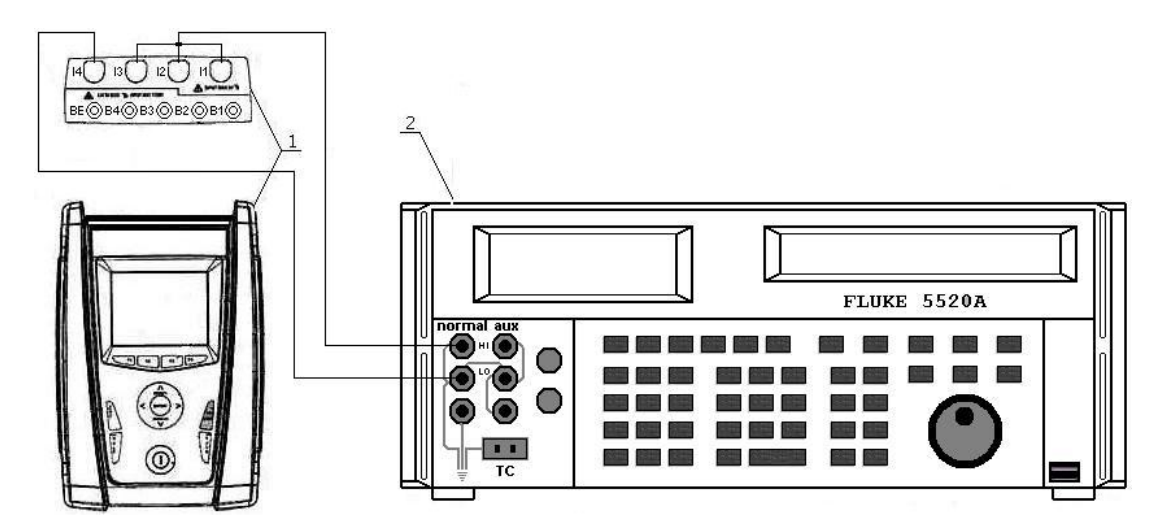

- Рисунок 4 Схема соединения приборов при определении диапазона и основной абсолютной силы погрешности измерения переменного тока основной частоты, действующего значения n - ой гармонической составляющей силы переменного тока, гле:
	- 1 поверяемый прибор;
	- 2 калибратор универсальный FLUKE 5520A.
	- включить поверяемый прибор клавишей ON/OFF;
	- установить параметры конфигурации анализатора согласно рис. 2;
	- нажать клавишу «F4» (опция «ОК» сенсорного дисплея) для ввода выбранных установок и выхода в главное меню анализатора;
	- установить на выходе «NORMAL» калибратора значения напряжения в милливольтах для имитации выходного сигнала токовых преобразователей, соответствующие 10%, 50%, 90% от выбранного диапазона измерений входного сигнала по данным табл. Б.4 Приложения Б;
	- для просмотра измеренных значений в главном меню анализатора выбрать пункт «Real Time Values»;
	- клавишей «STOP» зафиксировать измеренные значения на дисплее анализатора;
	- рассчитать значение абсолютной погрешности измерений по формуле (1).

Результаты поверки считать удовлетворительными, если полученные значения погрешностей не превышают нормируемых значений, указанных в технической документации.

#### 5.3.4 Определение диапазона измерения действующего значения силы переменного предела допускаемой тока основной частоты, основной относительной погрешности коэффициента масштабного преобразования преобразователей тока

- $\bullet$  собрать схему согласно рис. 5;
- на ИТТ-3000.5 установить значения, соответствующие 10%, 50%, 90% от выбранного диапазона измерений входного сигнала по данным табл. Б.5 Приложения Б. Установленные значения контролировать по прибору КНТ-03;
- зафиксировать значения погрешностей.

Результаты поверки считать удовлетворительными, если полученные значения погрешностей не превышают нормируемых значений, указанных в технической документации.

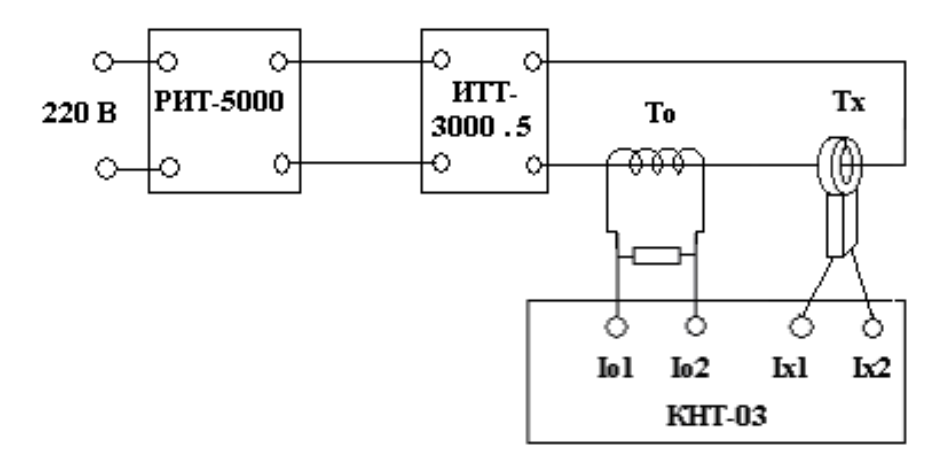

Рисунок 5 – Структурная схема определения диапазона измерения действующего значения силы переменного тока основной частоты, предела допускаемой основной относительной погрешности коэффициента масштабного преобразования преобразователей тока, где:

РИТ-5000 – регулируемый источник тока; ИТТ-3000.5 – измерительный трансформатор тока; То – образцовый трансформатор тока;

Тх – поверяемый преобразователь тока; КНТ-03 – прибор сравнения.

#### **5.3.5 Определение диапазона и основной абсолютной погрешности измерения мощности, энергии и коэффициента мощности (cosφ)**

• Поверяемый прибор подключить к калибратору FLUKE 5520A, соблюдая правильность подключения (см. рис. 6). При подключении ко входу токовых преобразователей анализатора использовать переходник ABNACON;

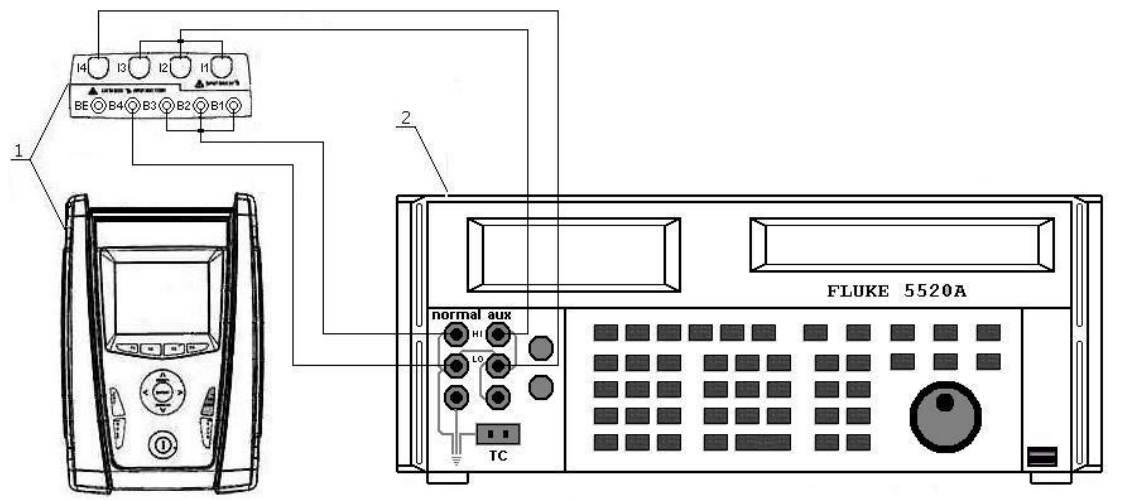

- Рисунок 6 Схема соединения приборов при определении основной абсолютной погрешности измерения мощности, энергии и коэффициента мощности (cosφ), где:
	- 1 поверяемый прибор;
	- 2 калибратор универсальный FLUKE 5520А.
	- включить поверяемый прибор клавишей ON/OFF;
	- установить параметры конфигурации анализатора согласно данным табл. Б.6, Б.7 Приложения Б;
	- в главном меню анализатора (GENERAL MENU), подменю «Recording Setting» произвести установку параметров конфигурации анализатора для записи в память результатов измерения мощности и энергии (POWER & ENERGY) в соответствии с руководством по эксплуатации;
- нажать клавишу «SAVE» для сохранения выбранных установок параметров конфигурации;
- установить на выходе калибратора значения, соответствующие 10%, 50%, 90% от выбранного диапазона измерений входного сигнала по данным табл. Б.6, Б.7 Приложения Б;
- для просмотра измеренных значений в главном меню анализатора выбрать пункт «Real Time Values»;
- клавишей «STOP» зафиксировать измеренные значения на дисплее анализатора;
- рассчитать значение абсолютной погрешности измерений по формуле (1).

Результаты поверки считать удовлетворительными, если полученные значения погрешностей не превышают нормируемых значений, указанных в технической документации.

#### **5.3.6 Определение диапазона и основной абсолютной погрешности измерения действующего значения n – ой гармонической составляющей напряжения и тока**

- Поверяемый прибор подключить к калибратору FLUKE 5520A, соблюдая правильность подключения (см. рис. 1, рис. 3);
- включить поверяемый прибор клавишей ON/OFF:
- установить параметры конфигурации анализатора согласно данным табл. Б.8, Б.9 Приложения Б;
- в главном меню анализатора (GENERAL MENU), подменю «Recording Setting» произвести установку параметров конфигурации анализатора для записи в память результатов гармонического анализа напряжения и токов (HARMONICS) в соответствии с руководством по эксплуатации;
- нажать клавишу «SAVE» для сохранения выбранных установок параметров конфигурации;
- установить на выходе калибратора значения по данным табл. Б.8, Б.9 Приложения Б;
- для просмотра измеренных значений в главном меню анализатора выбрать пункт «Real Time Values»;
- клавишей «STOP» зафиксировать измеренные значения на дисплее анализатора;
- рассчитать значение абсолютной погрешности измерений по формуле (1):

Результаты поверки считать удовлетворительными, если полученные значения погрешностей не превышают нормируемых значений, указанных в технической документации.

#### **5.3.7 Определение диапазона и основной абсолютной погрешности измерения частоты переменного тока**

Поверку проводят при помощи калибратора универсального FLUKE 5520A.

- Поверяемый прибор подключить к калибратору FLUKE 5520A, соблюдая правильность подключения (см. рис. 1);
- включить поверяемый прибор клавишей ON/OFF;
- установить параметры конфигурации анализатора согласно рис. 2;
- установить на выходе калибратора значения частоты переменного тока, соответствующие 10%, 50%, 90% от выбранного диапазона измерений входного сигнала по данным табл. Б.10 Приложения Б;
- для просмотра измеренных значений в главном меню анализатора выбрать пункт «Real Time Values»;
- клавишей «STOP» зафиксировать измеренные значения на дисплее анализатора;
- рассчитать значение абсолютной погрешности измерений по формуле (1).

Результаты поверки считать удовлетворительными, если полученные значения погрешностей не превышают нормируемых значений, указанных в технической документации.

#### 5.3.8 Определение диапазона и основной абсолютной погрешности измерения дозы фликера

- Поверяемый прибор подключить к калибратору FLUKE 5520A с функцией PO, соблюдая правильность подключения (см. рис. 1);
- включить поверяемый прибор клавишей ON/OFF;
- установить параметры конфигурации анализатора согласно рис. 2:
- в главном меню анализатора (GENERAL MENU), подменю «Recording Setting» произвести установку параметров конфигурации анализатора для записи в память результатов анализа дозы фликера (FLICKER) в соответствии с руководством по эксплуатации;
- нажать клавишу «SAVE» для сохранения выбранных установок параметров конфигурации;
- на калибраторе выбрать функцию «PQ  $\triangle$ AMPL»;
- выбрать режим «FLICKER»;
- установить на выходе калибратора значения по данным табл. Б.11 Приложения Б;
- для просмотра измеренных значений в главном меню анализатора выбрать пункт «Real Time Values»:
- клавишей «STOP» зафиксировать измеренные значения на дисплее анализатора;
- рассчитать значение абсолютной погрешности измерений по формуле (1).

Результаты поверки считать удовлетворительными, если полученные значения погрешностей не превышают нормируемых значений, указанных в технической документации.

#### 6 ОФОРМЛЕНИЕ РЕЗУЛЬТАТОВ ПОВЕРКИ

6.1 Положительные результаты поверки анализаторов оформляют свидетельством о поверке в соответствии с ПР 50.2.006-94.

6.2 При несоответствии результатов поверки требованиям любого из пунктов настоящей методики анализаторы к дальнейшей эксплуатации не допускают и выдают извещение о непригодности в соответствии с ПР 50.2.006-94. В извещении указывают причину непригодности и приводят указание о направлении анализаторов в ремонт или невозможности их дальнейшего использования.

Начальник отдела № 446 ГЦИ СИ ФГУ «Ростест-Москва»

Р.В. Коровкин

#### **ПРИЛОЖЕНИЕ А**

Порядок работы с калибратором FLUKE 5520A

- **1 Порядок работы с калибратором FLUKE 5520A при определении диапазона и основной абсолютной погрешности измерения действующего значения напряжения переменного тока основной частоты (п.5.3.1 методики):**
- 1.1 нажать клавишу «RESET» для сброса предыдущих параметров;
- 1.2 с помощью цифровых клавиш ввести значение переменного напряжения на выходе калибратора;
- 1.3 нажать клавишу размерности «V»;
- 1.4 с помощью цифровых клавиш ввести значение частоты переменного напряжения на выходе калибратора;
- 1.5 нажать клавишу размерности «Hz»;
- 1.6 нажать клавишу «ENTER» для подтверждения введенных значений;
- 1.7 нажать клавишу «OPR» для воспроизведения введенных значений.
- **2 Порядок работы с калибратором FLUKE 5520A при определении диапазона и основной абсолютной погрешности измерения действующего значения силы переменного тока основной частоты (п.5.3.3 методики):**
- 2.1 нажать клавишу «RESET» для сброса предыдущих параметров;
- 2.2 с помощью цифровых клавиш ввести значение переменного напряжения на выходе калибратора;
- 2.3 нажать клавишу множителя «m» для ввода значения переменного напряжения в милливольтах (имитация выходного сигнала преобразователей тока с выходом по напряжению) ;
- 2.4 нажать клавишу размерности «V»;
- 2.5 с помощью цифровых клавиш ввести значение частоты переменного напряжения на выходе калибратора;
- 2.6 нажать клавишу размерности «Hz»;
- 2.7 нажать клавишу «ENTER» для подтверждения введенных значений;
- 2.8 нажать клавишу «OPR» для воспроизведения введенных значений.
- **3 Порядок работы с калибратором FLUKE 5520A при определении диапазона и основной абсолютной погрешности измерения мощности, энергии и коэффициента мощности (cosφ) (п.5.3.5 методики):**
- 3.1 нажать клавишу «RESET» для сброса предыдущих параметров;
- 3.2 с помощью цифровых клавиш ввести значение переменного напряжения на выходе «NORMAL» калибратора;
- 3.3 нажать клавишу размерности «V»;
- 3.4 с помощью цифровых клавиш ввести значение переменного напряжения на выходе «AUX» калибратора;
- 3.5 нажать клавишу множителя «m» для ввода значения переменного напряжения в милливольтах (имитация выходного сигнала преобразователей тока с выходом по напряжению);
- 3.6 нажать клавишу размерности «V»;
- 3.7 с помощью цифровых клавиш ввести значение частоты переменного напряжения на выходе калибратора;
- 3.8 нажать клавишу размерности «Hz»;
- 3.9 нажать функциональную клавишу «WAVE MENUS» (меню форм сигнала);
- 3.10 нажать функциональную клавишу «PHASE» (меню ввода фазы);
- 3.11 нажать функциональную клавишу «SHOW PF» (меню ввода коэффициента мощности);
- 3.12 с помощью цифровых клавиш ввести значение коэффициента мощности;
- 3.13 нажать клавишу «ENTER» для подтверждения введенных значений;
- 3.14 нажать клавишу «OPR» для воспроизведения введенных значений.
- **4 Порядок работы с калибратором FLUKE 5520A при определении диапазона и основной абсолютной погрешности измерения действующего значения n – ой гармонической составляющей напряжения и тока (п.5.3.6 методики):**
- 4.1 нажать клавишу «RESET» для сброса предыдущих параметров;
- 4.2 с помощью цифровых клавиш ввести значение переменного напряжения на выходе «NORMAL» калибратора;
- 4.3 для ввода значения переменного напряжения в милливольтах нажать клавишу «m»;
- 4.4 нажать клавишу размерности «V»;
- 4.5 с помощью цифровых клавиш ввести значение частоты переменного напряжения на выходе калибратора;
- 4.6 нажать клавишу размерности «Hz»;
- 4.7 нажать клавишу «ENTER» для подтверждения введенных значений;
- 4.8 нажать клавишу «MORE MODES»;
- 4.9 нажать клавишу «HARMONICS MENUS»;
- 4.10 нажать клавишу «EDIT WAVES» или «NEW WAVES»;
- 4.11 ввести номер гармоники и ее значение в процентах от первой (основной);
- 4.12 нажать клавишу «ENTER» для подтверждения ввода значений;
- 4.13 ввести фазовый угол между основной и n-ой гармонической при помощи функции «FHASE»;
- 4.14 нажать клавишу «ENTER» для подтверждения введенных значений;
- 4.15 нажать дважды на клавишу «PREV MENU»;
- 4.16 нажать клавишу «OPR» для воспроизведения введенных значений.

#### **ПРИЛОЖЕНИЕ Б (Рекомендуемое)**

Протоколы результатов поверки

Таблица Б.1 Протокол результатов поверки приборов при измерении действующего значения напряжения переменного тока основной частоты

| Диапазон<br>измерений | Тип<br>соединения | Поверяемая<br>точка | Показания<br>поверяемого<br>прибора | Абсолютная<br>погрешность<br>измерения | Предел допускаемой абсолютной<br>погрешности измерения |
|-----------------------|-------------------|---------------------|-------------------------------------|----------------------------------------|--------------------------------------------------------|
|                       |                   | 60.0 B              |                                     |                                        |                                                        |
| 2,0.600B              | P-N и P-PE        | 300,0 B             |                                     |                                        | $\pm (0.005 \times U_{\text{max}} + 2 \text{ e.m.p.})$ |
|                       |                   | 540,0 B             |                                     |                                        |                                                        |
|                       | $P-P$             | 100,0 B             |                                     |                                        |                                                        |
| $2,0$ 1000 B          |                   | 500,0 B             |                                     |                                        | $\pm (0.005 \times U_{\text{max}} + 2 \text{ e.m.p.})$ |
|                       |                   | 1000,0 B            |                                     |                                        |                                                        |

Таблица Б.2 Протокол результатов поверки приборов при измерении действующего значения провала напряжения основной частоты и амплитудного значения временного перенапряжения

| Диапазон<br>измерений | Тип<br>соединения           | Поверяемая<br>точка | Показания<br>поверяемого<br>прибора | Абсолютная<br>погрешность<br>измерения | Предел допускаемой абсолютной<br>погрешности измерения |
|-----------------------|-----------------------------|---------------------|-------------------------------------|----------------------------------------|--------------------------------------------------------|
| 2,0.600B              | $P-N$ $\mu$ $P-PE$<br>$P-P$ | 60,0 B<br>300,0 B   |                                     |                                        | $\pm (0.01 \times U_{\text{H3M}} + 2 \text{ e.M.p.})$  |
|                       |                             | 540,0 B             |                                     |                                        |                                                        |
| $2,0$ 1000 B          |                             | 100,0 B<br>500,0 B  |                                     |                                        | $\pm (0.01 \times U_{\text{H3M}} + 2 \text{ e.M.p.})$  |
|                       |                             | 1000,0 B            |                                     |                                        |                                                        |

Таблица Б.3 Протокол результатов поверки приборов при измерении длительности провалов напряжения и временных перенапряжений

| Тип соединения | Поверяемая<br>точка | Показания<br>поверяемого<br>прибора | Абсолютная<br>погрешность<br>измерения | Предел допускаемой абсолютной<br>погрешности измерения |
|----------------|---------------------|-------------------------------------|----------------------------------------|--------------------------------------------------------|
| $P-N$ ,        | 6.00c               |                                     |                                        |                                                        |
| P-PE,          | 30,00c              |                                     |                                        | $\pm 20$ MC                                            |
| $P-P$          | 54,00 $c$           |                                     |                                        |                                                        |

Таблица Б.4 Протокол результатов поверки приборов при измерении действующего значения силы переменного тока основной частоты

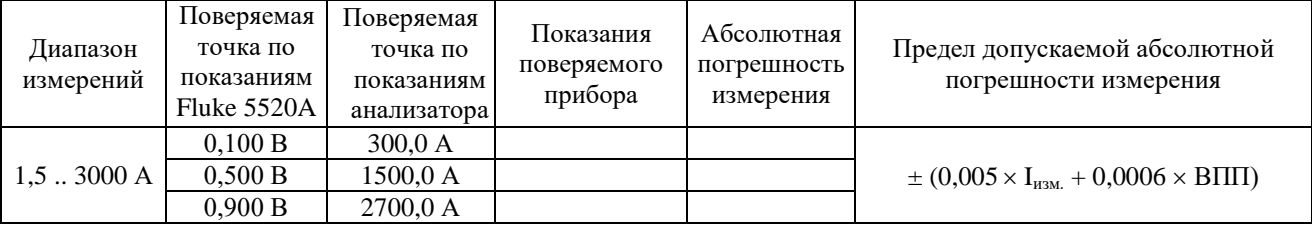

**Примечание:** ВПП – верхний предел измерений преобразователей тока

Таблица Б.5 Протокол результатов поверки преобразователей тока НТ FLEX 33 (из комплекта ЗИП анализаторов) при измерении действующего значения силы переменного тока основной частоты

| Диапазон<br>измерений | Поверяемая точка по<br>показаниям КНТ-03, % | Показания<br>поверяемого<br>прибора | Абсолютная<br>погрешность<br>измерения | Предел допускаемой относительной<br>погрешности измерения                         |
|-----------------------|---------------------------------------------|-------------------------------------|----------------------------------------|-----------------------------------------------------------------------------------|
|                       | 10,0                                        |                                     |                                        |                                                                                   |
| $1,5$ 3000 A          | 50,0                                        |                                     |                                        | $\pm$ 1% в диапазоне частот 45. 65 Гц<br>$\pm$ 2% в диапазоне частот 30 Гц. 5 кГц |
|                       | 90,0                                        |                                     |                                        |                                                                                   |

| таолица р.о ттротокол результатов поверки приооров при измерении полной мощности и энергии.  |                                                                                        |                                                                 |                |                                     |                                        |                                                                                           |  |
|----------------------------------------------------------------------------------------------|----------------------------------------------------------------------------------------|-----------------------------------------------------------------|----------------|-------------------------------------|----------------------------------------|-------------------------------------------------------------------------------------------|--|
| Диапазон<br>измерений                                                                        | Поверяемая<br>точка по<br>показаниям<br>анализатора                                    | Поверяемая точка<br>показаниям Fluke 5520A<br>ВЫХОД<br>«NORMAL» | выход<br>«AUX» | Показания<br>поверяемого<br>прибора | Абсолютная<br>погрешность<br>измерения | Предел допускаемой<br>абсолютной<br>погрешности<br>измерения                              |  |
|                                                                                              | Конфигурация анализатора: Freq = 50 Hz, Clamp Type = STD, Clamp FS = 5 A; TV Ratio = 1 |                                                                 |                |                                     |                                        |                                                                                           |  |
|                                                                                              | 110BA(4)                                                                               | 220 B                                                           | 0.1 B          |                                     |                                        |                                                                                           |  |
| $0,1$ 999,9 BA(4)                                                                            | 550BA(4)                                                                               | 220 B                                                           | 0,5 B          |                                     |                                        | $\pm (0.015 \times X_{\text{max}})$                                                       |  |
|                                                                                              | 990 BA(4)                                                                              | 220B                                                            | 0.9 B          |                                     |                                        |                                                                                           |  |
|                                                                                              |                                                                                        |                                                                 |                |                                     |                                        | Конфигурация анализатора: Freq = 50 Hz, Clamp Type = STD, Clamp FS = 1000 A; TV Ratio = 5 |  |
|                                                                                              | $110 \text{ kBA}(4)$                                                                   | 220 B                                                           | 0,1 B          |                                     |                                        |                                                                                           |  |
| 1.999,9 KBA(y)                                                                               | $550$ $\mathrm{kBA}$ (4)                                                               | 220 B                                                           | 0.5 B          |                                     |                                        | $\pm (0.015 \times X_{\text{max}})$                                                       |  |
|                                                                                              | 990 кВА(ч)                                                                             | 220 B                                                           | 0.9 B          |                                     |                                        |                                                                                           |  |
| Конфигурация анализатора: Freq = 50 Hz, Clamp Type = STD, Clamp FS = 3000 A; TV Ratio = 3000 |                                                                                        |                                                                 |                |                                     |                                        |                                                                                           |  |
|                                                                                              | $19,8 \text{ MBA}$ (4)                                                                 | 220 B                                                           | 0,01B          |                                     |                                        |                                                                                           |  |
| $1.999,9 \text{ MBA} (4)$                                                                    | $198 \text{ MBA}$ (4)                                                                  | 220B                                                            | 0.1 B          |                                     |                                        | $\pm (0.015 \times X_{\text{max}})$                                                       |  |
|                                                                                              | 990 MBA(4)                                                                             | 220 B                                                           | 0.5 B          |                                     |                                        |                                                                                           |  |
|                                                                                              | $1782 \text{ MBA} (4)$                                                                 | 220 B                                                           | 0.9 B          |                                     |                                        |                                                                                           |  |

Таблица Б.6 Протокол результатов поверки приборов при измерении полной мощности и энергии

Таблица Б.7 Протокол результатов поверки приборов при измерении коэффициента мощности (cosφ)

| Диапазон<br>измерений | Поверяемая точка | Показания<br>поверяемого<br>прибора | Абсолютная<br>погрешность<br>измерения | Предел допускаемой абсолютной<br>погрешности измерения |
|-----------------------|------------------|-------------------------------------|----------------------------------------|--------------------------------------------------------|
|                       | 0,23             |                                     |                                        |                                                        |
| 0,200,50              | 0,35             |                                     |                                        | $\pm (0.01 \times \cos \varphi_{\text{H3M}})$          |
|                       | 0,47             |                                     |                                        |                                                        |
|                       | 0,53             |                                     |                                        |                                                        |
| 0,500,80              | 0,65             |                                     |                                        | $\pm (0.007 \times \cos \varphi_{\text{W3M}})$         |
|                       | 0,77             |                                     |                                        |                                                        |
|                       | 0,82             |                                     |                                        |                                                        |
| 0,801,00              | 0,90             |                                     |                                        | $\pm (0,006 \times \cos \varphi_{\text{H3M}})$         |
|                       | 0,98             |                                     |                                        |                                                        |

Таблица Б.8 Протокол результатов поверки приборов при измерении n – ой гармонической составляющей напряжения

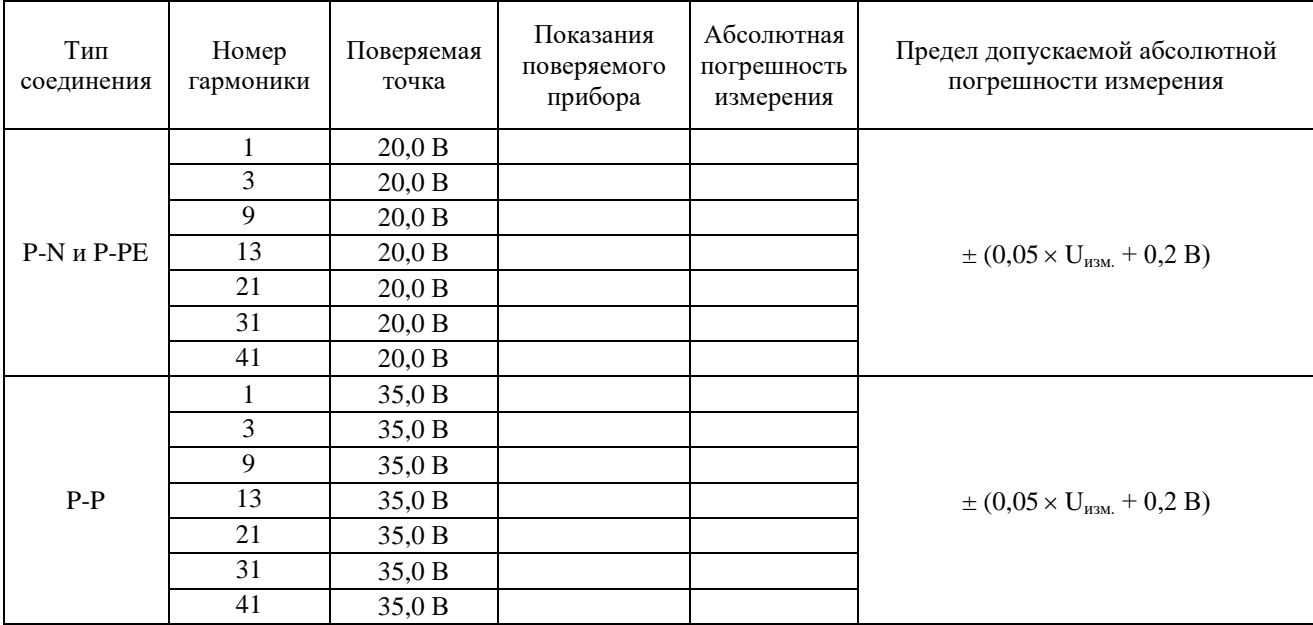

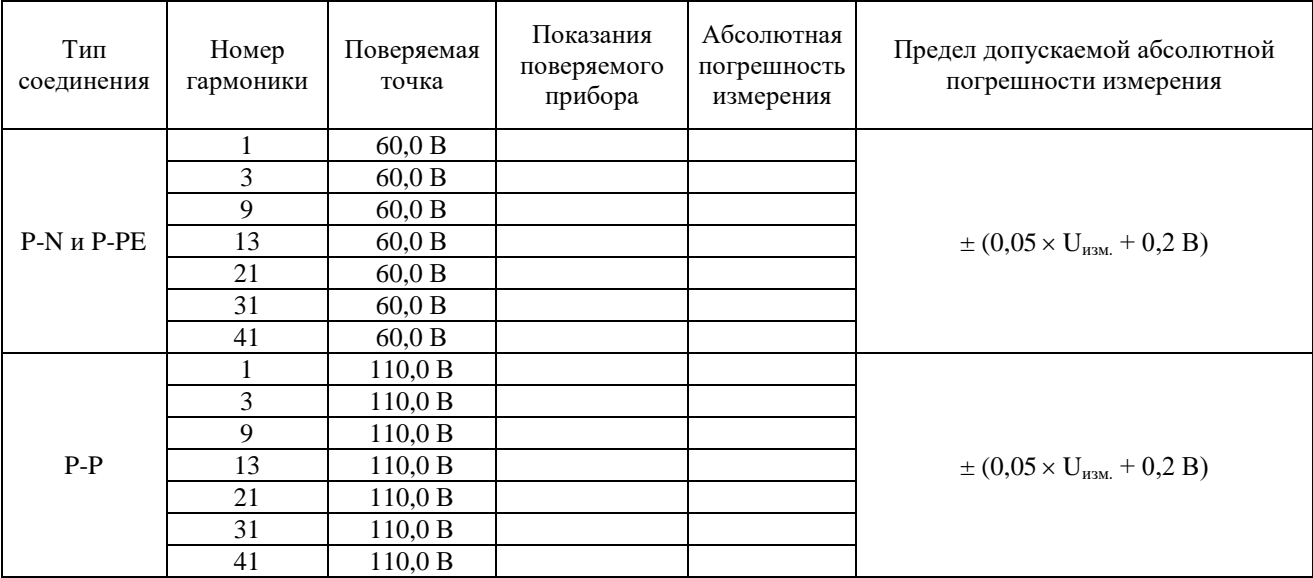

Продолжение таблицы Б.8

Таблица Б.9 Протокол результатов поверки приборов при измерении n – ой гармонической составляющей тока

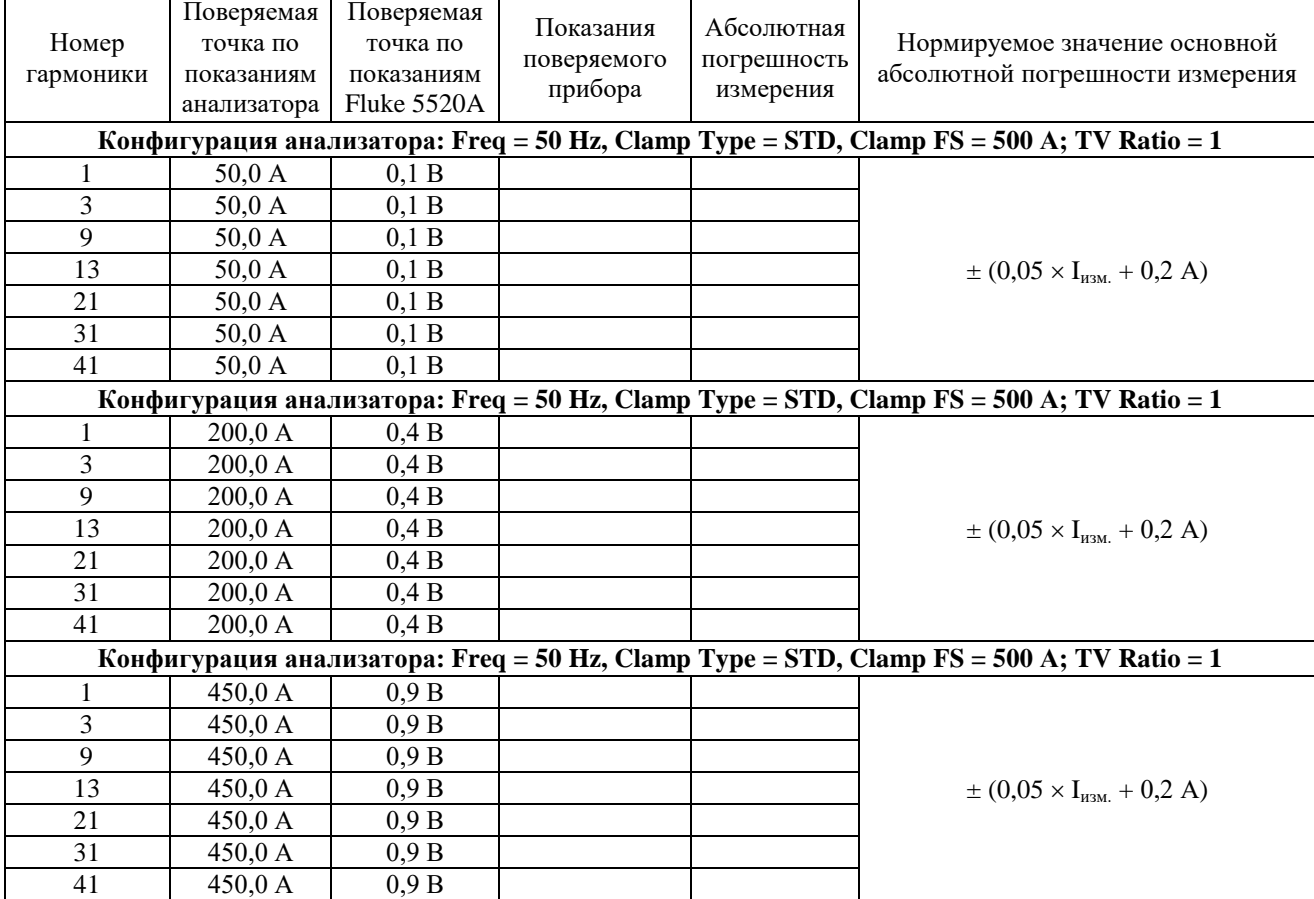

Таблица Б.10 Протокол результатов поверки приборов при измерении частоты переменного тока

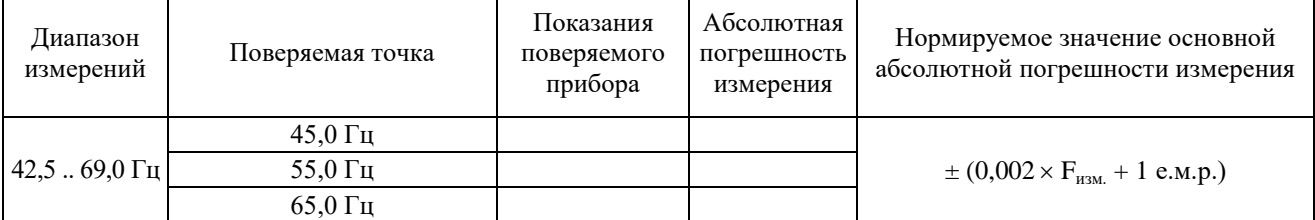

| Диапазон<br>измерений | Относит.<br>изменение<br>напряжения<br>$(\Delta V/V)$ , % | Поверяемая<br>точка по<br>показаниям<br>Fluke 5520A | Показания<br>поверяемого<br>прибора | Абсолютная<br>погрешность<br>измерения | Нормируемое значение основной<br>абсолютной погрешности измерения |
|-----------------------|-----------------------------------------------------------|-----------------------------------------------------|-------------------------------------|----------------------------------------|-------------------------------------------------------------------|
|                       | 2,724                                                     |                                                     |                                     |                                        |                                                                   |
|                       | 2,211                                                     |                                                     |                                     |                                        |                                                                   |
|                       | 1,459                                                     |                                                     |                                     |                                        |                                                                   |
|                       | 0,906                                                     |                                                     |                                     |                                        |                                                                   |
|                       | 0,725                                                     |                                                     |                                     |                                        |                                                                   |
|                       | 0,402                                                     |                                                     |                                     |                                        |                                                                   |
| 0.10,0                | 8,172                                                     | 3                                                   |                                     |                                        | $\pm$ 0,05 $\times$ Pst (Pst1, PLt)                               |
|                       | 6,630                                                     | 3                                                   |                                     |                                        |                                                                   |
|                       | 4,377                                                     | 3                                                   |                                     |                                        |                                                                   |
|                       | 2,718                                                     | 3                                                   |                                     |                                        |                                                                   |
|                       | 2,175                                                     | 3                                                   |                                     |                                        |                                                                   |
|                       | 1,206                                                     | 3                                                   |                                     |                                        |                                                                   |

Таблица Б.11 Протокол результатов поверки приборов при измерении дозы фликера